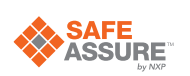

# UM11637 FRDMGD3160DCMHB evaluation board Rev. 2 — 3 February 2022

User guide

#### **Document information**

| Information | Content                                                                                                    |
|-------------|----------------------------------------------------------------------------------------------------|
| Keywords    | GD3160, DCM <sup>™</sup> 1000X SiC, high-voltage gate driver, SiC power module                                                                |
| Abstract    | This document describes the operation of the FRDMGD3160DCMHB evaluation board, compatible with the DCM <sup>™</sup> 1000X SiC evaluation kit. |

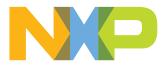

#### FRDMGD3160DCMHB evaluation board

#### Revision history

| Rev            | Date                                  | Description     |
|----------------|---------------------------------------|-----------------|
| 2              | 20220203                              | release version |
| Modifications: | <ul> <li>Update with lates</li> </ul> | t board images  |
| 1              | 20210921                              | initial version |

### 1 Important notice

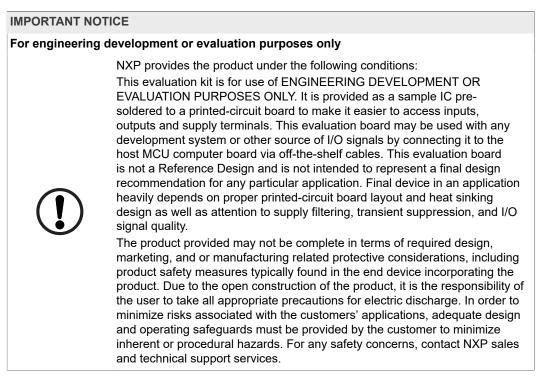

### 2 FRDMGD3160DCMHB

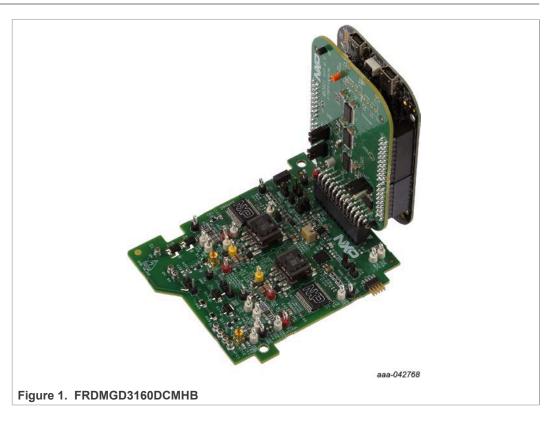

### 3 Getting started

The NXP analog product development boards provide an easy-to-use platform for evaluating NXP products. The boards support a range of analog, mixed-signal, and power solutions. They incorporate monolithic integrated circuits and system-in-package devices that use proven high-volume technology. NXP products offer longer battery life, a smaller form factor, reduced component counts, lower cost, and improved performance in powering state-of-the-art systems.

The tool summary page for FRDMGD3160DCMHB is at <u>http://www.nxp.com/</u> <u>FRDMGD3160DCMHB</u>. The overview tab provides an overview of the device, product features, a description of the kit contents, a list of (and links to) supported devices, a list of (and links to) any related products, and a **Get Started** section.

The **Get Started** section provides links to everything needed to start using the device and contains the most relevant, current information applicable to the FRDMGD3160DCMHB.

- 1. Go to http://www.nxp.com/FRDMGD3160DCMHB.
- 2. On the **Overview** tab, locate the **Jump To** navigation feature on the left side of the window.
- 3. Select the **Get Started** link, review each entry, and download an entry by clicking the title.
- 4. After reviewing the **Overview** tab, visit the other product-related tabs for additional information:
  - Documentation: download current documentation
  - Software & Tools: download current hardware and software tools
  - Buy/Parametrics: purchase the product and view the product parametrics

After downloading files, review each file, including the user guide, which includes setup instructions. If applicable, the bill of materials (BOM) and supporting schematics are also available for download in the **Get Started** section of the **Overview** tab.

#### 3.1 Kit contents/packing list

The FRDMGD3160DCMHB kit contents include:

- Assembled and tested FRDMGD3160DCMHB board in an anti-static bag
- 3.3 V to 5.0 V translator board (KITGD316xTREVB) connected to FRDM-KL25Z
- USB cable, type A male/type mini B male, 3 ft
- Quick start guide

#### 3.2 Required equipment

To use this kit, you need:

- 1.27 mm jumpers for configuration (included with kit)
- + 30  $\mu H$  to 50  $\mu H,$  high current air core inductor for double pulse testing
- HV power supply with protection shield and hearing protection
- 12 V, 1.0 A DC power supply
- 500 MHz 2.5 GS/s 4-channel oscilloscope
- Rogowski coil, PEM Model CWT Mini HF60R, or CTW MiniHF30 (smaller diameter)
- Isolated high-voltage probe (CAL Test Electric CT2593-1, Tektronix THDP0200)
- Digital voltmeter

For half-bridge evaluation, you need:

- DCM<sup>™</sup>1000X SiC MOSFET module from Danfoss Silicon Power (Danfoss P/N: 135L0655; BR1056 DP660B1200T105606)
- DC link capacitor compatible with the DCM<sup>™</sup>1000X module (Danfoss P/N: 135B0234)

For three-phase evaluation, you need:

- DCM<sup>™</sup>1000X SiC evaluation kit from Danfoss Silicon Power (three power modules, DC link, cooler plate, and accessories) (Danfoss P/N: 135F9007)
- Two additional FRDMGD3160DCMHB boards (one for each power module)

#### 3.3 System requirements

The kit requires the following to function properly with the software:

• Windows 7 or higher operating system

### 4 Getting to know the hardware

#### 4.1 Overview

The FRDMGD3160DCMHB is a half-bridge evaluation kit populated with two GD3160 single channel gate drive devices. The kit includes the Freedom KL25Z microcontroller hardware for interfacing a PC installed with FlexGUI software for communication to the serial peripheral interface (SPI) registers on the GD3160 gate drive devices in either daisy chain or standalone configuration.

The KITGD316xTREVB translator board is used to translate 3.3 V signals to 5.0 V signals between the MCU and GD3160 gate drivers. The evaluation kit can be connected to a compatible SiC module for half-bridge or three-phase evaluations and applications development.

#### 4.2 Board features

- Capability to connect to DCM<sup>™</sup>1000X module for half-bridge or three-phase evaluations
- Negative VEE gate low drive level (-3.9 V DC)
- VCCREG regulated high gate drive level (+15 V DC)
- Jumper configurable for disabling dead time fault protection when short-circuit testing
- Easy access power, ground, and signal test points, external pulse width modulation (PWM) input
- Easy to install and use FlexGUI for interfacing via SPI through PC; software includes double pulse and short-circuit testing capability
- DC link bus voltage monitor on low-side driver via AMUXIN and AOUT
- Positive temperature coefficient (PTC) connection and configurable for monitoring module temperature

### 4.3 Device features

| Device | Description                                                                                                    | Features                                                                                                    |
|--------|----------------------------------------------------------------------------------------------------|----------------------------------------------------------------------------------------------------|
| GD3160 | The GD3160 is an<br>advanced single<br>channel gate driver for<br>insulated gate bipolar<br>transistor (IGBT) and<br>SiC. | <ul> <li>Compatible with current sense and temp sense<br/>IGBT/SiC modules</li> <li>DESAT detection capability for detecting V<sub>CE</sub><br/>desaturation condition</li> <li>Fast short-circuit protection for IGBTs with current<br/>sense feedback</li> <li>Compliant with automotive safety integrity level<br/>(ASIL) C/D ISO 26262 functional safety requirements</li> <li>SPI interface for safety monitoring, programmability,<br/>and flexibility</li> <li>Integrated galvanic signal isolation</li> <li>Integrated gate drive power stage capable of 10 A<br/>peak source and sink</li> <li>Interrupt pin for fast response to faults</li> <li>Compatible with negative gate supply</li> <li>Compatible with 200 V to 1700 V IGBTs,<br/>power range &gt; 125 kW</li> </ul> |

#### 4.4 Board description

The FRDMGD3160DCMHB is a half-bridge or three-phase evaluation board populated with two GD3160 single channel IGBT or SiC gate drive devices. The board supports connection to an FRDM-KL25Z microcontroller for SPI communication configuration programming and monitoring. The board includes DESAT circuitry for short-circuit detection and implementation of GD3160 shutdown protection capabilities.

The evaluation board is designed to connect to a single DCM<sup>™</sup>1000X module (half-bridge configuration) or a full evaluation kit (three-phase configuration, with two additional FRDMGD3160DCMHB boards) for evaluation of the GD3160 performance and capabilities.

#### FRDMGD3160DCMHB evaluation board

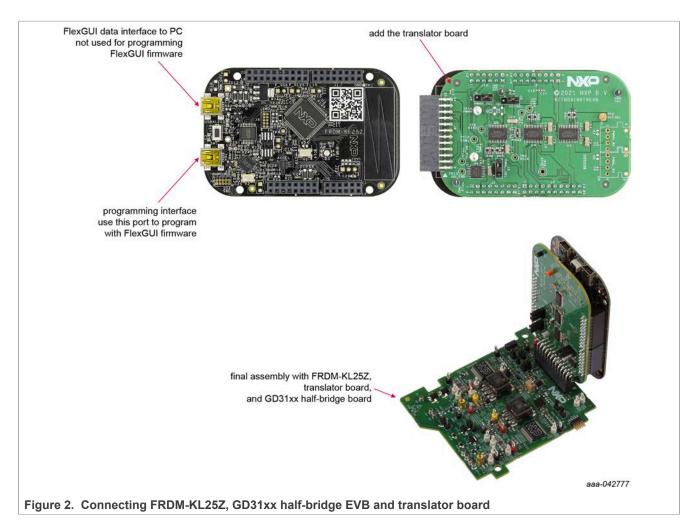

#### 4.4.1 Low-voltage logic and control connector

Low-voltage domain is 12 V VSUP domain that interfaces with the MCU and GD3160 control registers through the 24-pin connector interface.

Low-side driver and high-side driver domains are driver control interfaces to DCM<sup>™</sup>1000X module single phase connections and test points.

### **NXP Semiconductors**

# UM11637

#### FRDMGD3160DCMHB evaluation board

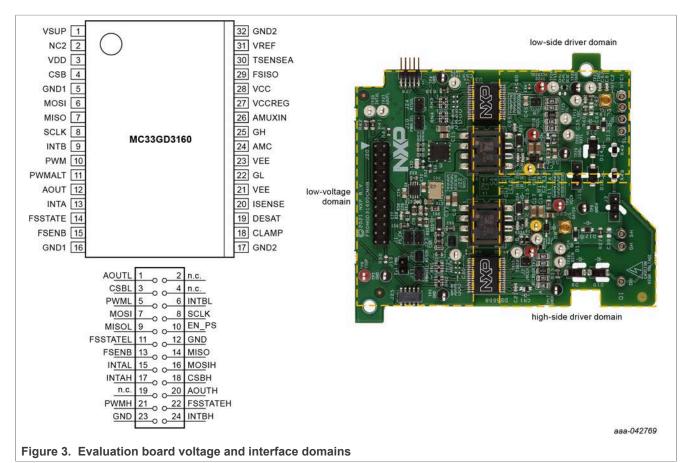

#### Table 2. Low-voltage domain 24-pin connector definitions

| Pin | Name     | Function                                                                                                    |
|-----|----------|----------------------------------------------------------------------------------------------------|
| 1   | AOUTL    | analog output duty cycle encoded signal (low side) for reading temperature via TSENSEA or DC link voltage via AMUXIN |
| 2   | n.c.     | not connected                                                                                                    |
| 3   | CSBL     | chip select bar (low side)                                                                                           |
| 4   | n.c.     | not connected                                                                                                    |
| 5   | PWML     | pulse width modulation (PWM) input (low side)                                                                        |
| 6   | INTBL    | interrupt bar (low side)                                                                                             |
| 7   | MOSI     | master out slave in (low side or both sides)                                                                         |
| 8   | SCLK     | serial clock input                                                                                                   |
| 9   | MISOL    | master in slave out (low side)                                                                                       |
| 10  | EN_PS    | MCU control of flyback power supply                                                                                  |
| 11  | FSSTATEL | fail-safe state (low side)                                                                                           |
| 12  | GND      | ground                                                                                                    |
| 13  | FSENB    | fail-safe enable (high side and low side)                                                                            |
| 14  | MISO     | master in slave out (high side or both sides)                                                                        |

© NXP B.V. 2022. All rights reserved.

| Pin | Name     | Function                                                                                 |
|-----|----------|------------------------------------------------------------------------------------------|
| 15  | INTAL    | fault reporting and real time $V_{\mbox{\scriptsize CE}}$ and VGE monitoring (low side)  |
| 16  | MOSIH    | master out slave in (high side)                                                          |
| 17  | INTAH    | fault reporting and real time $V_{\mbox{\scriptsize CE}}$ and VGE monitoring (high side) |
| 18  | CSBH     | chip select bar (high side)                                                              |
| 19  | n.c.     | not connected                                                                            |
| 20  | AOUTH    | duty cycle encoded signal (high side)                                                    |
| 21  | PWMH     | PWM input (high side)                                                                    |
| 22  | FSSTATEH | fail-safe state (high side)                                                              |
| 23  | GND      | ground                                                                                   |
| 24  | INTBH    | interrupt bar (high side)                                                                |

Table 2. Low-voltage domain 24-pin connector definitions...continued

#### 4.4.2 Test point definitions

All test points are clearly marked on the evaluation board. Figure 4 shows the location of various test points.

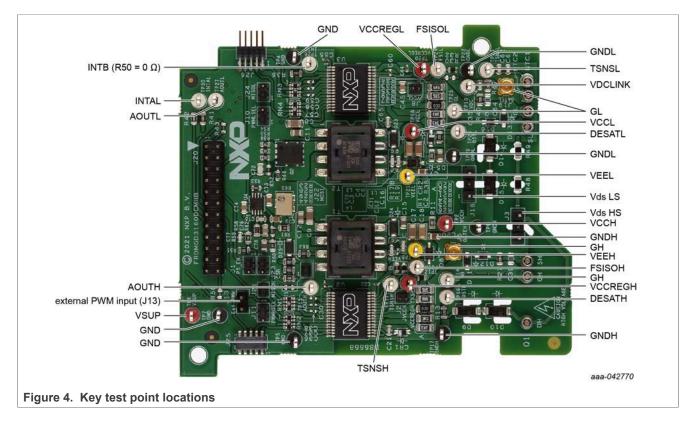

| Test point   | Definition                                                                                                    |
|--------------|----------------------------------------------------------------------------------------------------|
| Low-voltage  | domain                                                                                                    |
| VSUP         | DC voltage source connection point for VSUP power input of GD3160 devices. Supply 12 V DC between this point and GND.     |
| GND          | grounding points for low-voltage domain                                                                                   |
| INTAL        | fault monitor and VCE/VGE monitor low-side test point                                                                     |
| AOUTH        | duty cycle encoded output of isolated analog-to-digital converter (ADC) high-side test point                              |
| AOUTL        | duty cycle encoded output of isolated ADC low-side test point                                                             |
| INTB         | interrupt bar low-side test point if R50 is do not place (default), high-side and low-side test point if R50 is populated |
| Low-side dri | ver domain                                                                                                    |
| GNDL         | low-side domain ground point                                                                                              |
| VCCL         | positive voltage supply test point for isolated circuitry and low-side driver domain                                      |
| TSNSL        | temperature sense connection low-side test point                                                                          |
| GL           | MMCX connector and test point on module gate low-side driver domain                                                       |
| FSISOL       | high-voltage domain fail-safe low-side test point                                                                         |
| DESATL       | $V_{\mbox{\scriptsize CE}}$ desaturation test point connected to low-side driver DESAT pin and circuitry                  |
| VCCREGL      | VCC regulator low-side test point                                                                                         |
| VEEL         | negative voltage supply test point for low-side driver gate                                                               |
| VDCLINK      | DC link voltage test point at voltage divider                                                                             |
| Vds LS       | collector test point/connection terminal on low side                                                                      |
| High-side dr | ver domain                                                                                                    |
| VCCH         | positive voltage supply test point for isolated circuitry and high-side driver domain                                     |
| GNDH         | high-side domain ground point                                                                                             |
| Vds HS       | collector test point/connection high side                                                                                 |
| VCCREGH      | VCC regulator high-side test point                                                                                        |
| FSISOH       | high-voltage domain fail-safe high-side test point                                                                        |
| GH           | MMCX connector and test point on module gate high-side driver domain                                                      |
| DESATH       | V <sub>CE</sub> desaturation test point connected to high-side driver DESAT pin and circuitry                             |
| VEEH         | negative voltage supply test point for high-side driver gate                                                              |

#### Table 3. Test point definitions

#### FRDMGD3160DCMHB evaluation board

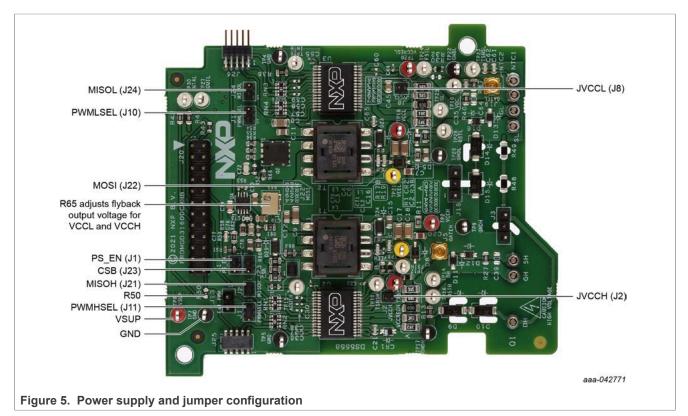

### 4.4.3 Power supply and jumper configuration

#### Table 4. Jumper definitions

| Jumper         | Position         | Function                                                            |
|----------------|------------------|---------------------------------------------------------------------|
| PWMHSEL (J11)  | 1-2 (default)    | dead time fault protection enabled (high side)                      |
|                | 2-3              | dead time fault protection disabled (use for short-circuit testing) |
| PWMLSEL (J10)  | 1-2 (default)    | dead time fault protection enabled (low side)                       |
|                | 2-3              | dead time fault protection disabled (use for short-circuit testing) |
| JVCCH (J2) and | open (default)   | VCCREG controls gate voltage                                        |
| JVCCL (J8)     | closed           | VCC and VCCREG are tied together                                    |
| CSB (J23)      | 1-2 (default)    | chip select for normal operation                                    |
|                | 2-3              | chip select for daisy chain operation                               |
| MOSI (J22)     | closed (default) | normal operation                                                    |
|                | open             | daisy chain operation                                               |
| MISO (J24)     | 1-2 (default)    | normal operation                                                    |
|                | 2-3              | daisy chain operation                                               |
| MISO (J21)     | closed (default) | normal operation                                                    |
|                | open             | daisy chain operation, except for last board in chain               |

#### FRDMGD3160DCMHB evaluation board

| Table 4. Sumper den | introniocommucu |                                      |
|---------------------|-----------------|--------------------------------------|
| Jumper              | Position        | Function                             |
| PS_EN (J1)          | 1-2             | MCU control of flyback supply enable |
|                     | 2-3 (default)   | flyback supply enable tied to VSUP   |

# Table 4. Jumper definitions...continued

### 4.4.4 Bottom view

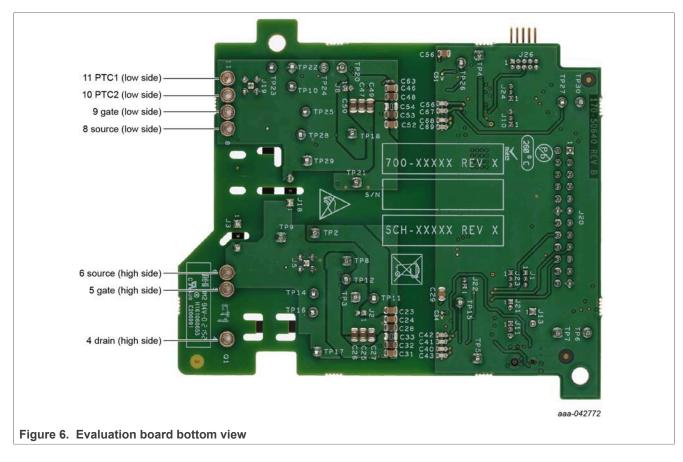

#### 4.4.5 Gate drive resistors

- RGH gate high resistor in series with the GH pin at the output of the GD3160 gate high driver and DCM<sup>™</sup>1000X module gate that controls the turn-on current for SiC MOSFET gate.
- RGL gate low resistor in series with the GL pin at the output of the GD3160 gate low driver and DCM<sup>™</sup>1000X module gate that controls the turn-off current for SiC MOSFET gate.
- RAMC series resistor between SiC gate and AMC input pin of the GD3160 driver for gate sensing and active Miller clamping.

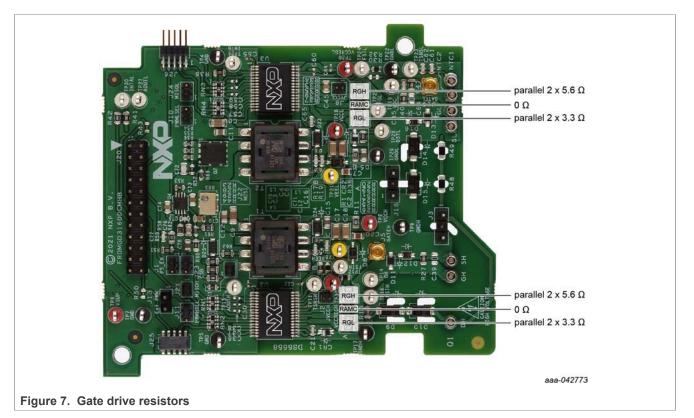

The selected gate resistors are default values compatible with DCM<sup>™</sup>1000X module. It remains the responsibility of the user always to verify the operation within the safe operating area (SOA) of the power module.

### 4.5 Kinetis KL25Z Freedom board

The Freedom KL25Z is an ultra low-cost development platform for Kinetis L series MCU built on Arm Cortex-M0+ processor.

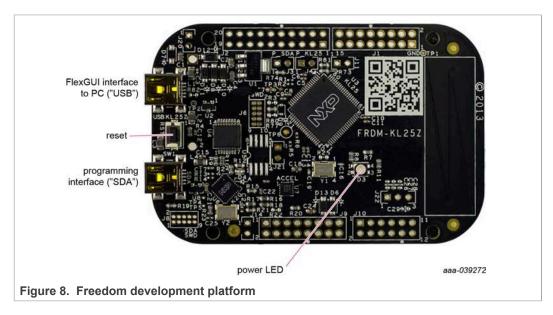

### 4.6 3.3 V to 5.0 V translator board

KITGD316xTREVB translator enables level shifting of signals from MCU 3.3 V to 5.0 V SPI communication.

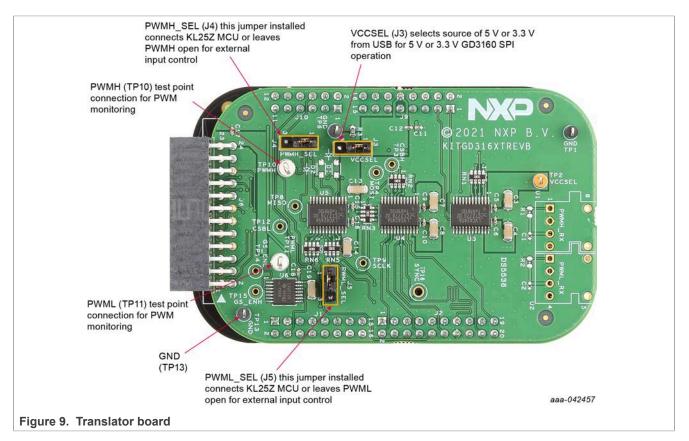

Table 5. Translator board jumper definitions

| Jumper        | Position      | Function                                                                           |
|---------------|---------------|------------------------------------------------------------------------------------|
| VCCSEL (J3)   | 1-2           | selects 5.0 V for 5.0 V compatible gate drive                                      |
|               | 2-3           | selects 3.3 V for 3.3 V compatible gate drive                                      |
| PWMH_SEL (J4) | 1-2 (default) | selects PWM high-side control from KL25Z MCU                                       |
|               | 2-3           | leaves PWM high-side open for control from external input<br>(FRDMGD3160DCMHB J13) |
| PWML_SEL (J5) | 1-2 (default) | selects PWM low-side control from KL25Z MCU                                        |
|               | 2-3           | leaves PWM low-side open for control from external input<br>(FRDMGD3160DCMHB J13)  |

UM11637 User guide

### 5 Configuring the hardware

The FRDMGD3160DCMHB board can be used in half-bridge mode to evaluate a single power module by running double pulse and short-circuit tests.

Alternatively, three FRDMGD3160DCMHB boards can be chained together to evaluate a three-phase assembly such as provided with the DCM<sup>™</sup>1000X SiC evaluation kit. The following sections detail the required configuration for both modes of operation.

#### 5.1 Half-bridge configuration

#### 5.1.1 System setup

FRDMGD3160DCMHB is connected to a compatible DCM<sup>™</sup>1000X module with a suitable DC link capacitor as shown in <u>Figure 10</u>. Double pulse and short-circuit testing can be conducted utilizing Windows-based PC with FlexGUI software.

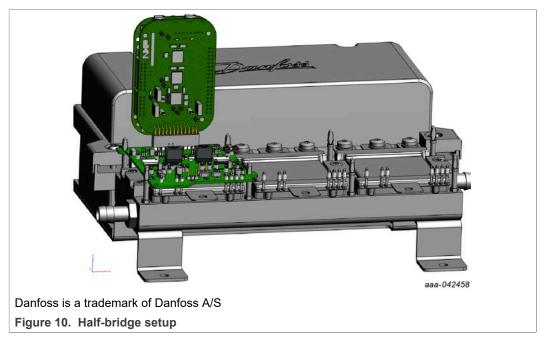

Suggested equipment needed for test:

- DCM<sup>™</sup>1000X module and compatible DC link capacitor from Danfoss Silicon Power
- 1 × FRDMGD3160DCMHB, 1 × KITGD316xTREVB and 1 × FRDM-KL25Z
- Rogowski coil high-current probe
- High-voltage differential voltage probe
- · High sample rate digital oscilloscope with probes
- Windows-based PC
- High-voltage DC power supply for DC link voltage
- Low-voltage DC power supply for VSUP (12 V)
- · Load coil for double pulse and short-circuit testing

#### 5.1.2 Quick start

- 1. Download and install the latest FlexGUI software (see <u>Installing FlexGUI on your</u> <u>computer</u>)
- Assemble the FRDMGD3160DCMHB with the translator board and KL25Z on the power module as shown in <u>Figure 10</u>
- 3. Check jumper configuration on the evaluation board before powering up, and ensure that the configuration meets desired use case. See <u>Section 5.1.3</u> and <u>Section 5.1.4</u> for alternate SPI configurations. If R50 is closed, FlexGUI displays the same information for INTBL and INTBH.
- KL25Z generates the PWM signals for short circuit or double pulse testing. No external input on J13 (Ext PWM) is required. Check that J4 and J5 use PWM from MCU (1-2) on translator board.
- Launch FlexGUI application software on PC, and select the configuration matching the chosen SPI mode. Connect USB cable from PC to USB KL25Z port on KL25Z microcontroller board. KL25Z microcontroller is shipped with proper firmware already flashed. See <u>Section 6</u> for additional details.
- 6. Supply 12 V DC power to the low-voltage domain of the evaluation board by using VSUP TP6 and GND TP7.
- Start FlexGUI communications and check VCCL, VCCH, VEEL, VEEH voltage levels regarding GNDH and GNDL test points. If VCC voltages are low, adjust R65 potentiometer.
- 8. PWM, double pulse, and short circuit tests can be generated from the Pulse tab. For short-circuit testing, PWMHSEL (J11) and PWMLSEL (J10) must be configured to bypass dead time control (see <u>Table 4</u>).

#### 5.1.3 Normal mode SPI configuration

To access each GD3160 separately (default configuration), check the position of the following jumpers:

| Designator | Signal | Position |
|------------|--------|----------|
| J21        | MISO   | closed   |
| J22        | MOSI   | closed   |
| J23        | CSB    | 1-2      |
| J24        | MISO   | 1-2      |

 Table 6. Normal mode SPI jumpers configuration

Select the appropriate FlexGUI kit: GD3160 Half Bridge EVBs, and check that the Feature Set under Advanced Settings is set to standard.

#### FRDMGD3160DCMHB evaluation board

| Select a kit, on b                                                                                                    | ooard device(s), target MCU                         | and USB inte    | rface.                       |      |
|----------------------------------------------------------------------------------------------------|-----------------------------------------------------|-----------------|------------------------------|------|
| Kit and Device(s)                                                                                                    |                                                     |                 |                              |      |
| ► Daisy Chain                                                                                                    | GD3100 (x3 - 2 channels)                            |                 |                              |      |
| Daisy Chain                                                                                                    | GD3100 (x6 - 1 channel)                             |                 |                              |      |
| Daisy Chain                                                                                                    | GD3160 (x3 - 2 channels)                            |                 |                              |      |
| Daisy Chain                                                                                                    | GD3160 (x6 - 1 channel)                             |                 |                              |      |
| ► GD3100 Hal                                                                                                    | f Bridge EVBs                                       |                 |                              |      |
| ▼ GD3160 Hal                                                                                                    |                                                     |                 |                              |      |
| ▼ GD3160 L                                                                                                    |                                                     |                 |                              |      |
|                                                                                                    |                                                     |                 |                              |      |
| A single kit setu;                                                                                                    | o for GD3160 evaluation.                            |                 |                              |      |
| A single kit setu<br>▼ Advanced Se                                                                                      |                                                     |                 |                              |      |
|                                                                                                    |                                                     | Adjust          | loaded tabs.                 | etc. |
| <ul> <li>Advanced Se</li> <li>Feature Set</li> </ul>                                                                    | ttings<br>standard                                  |                 | loaded tabs,                 |      |
| <ul> <li>Advanced Se</li> <li>Feature Set</li> <li>Target MCU</li> </ul>                                                | standard<br>FRDM-KL25Z                              | Check           | your HW setu                 | ıp.  |
| <ul> <li>Advanced Se</li> <li>Feature Set</li> </ul>                                                                    | ttings<br>standard                                  | Check           |                              | ıp.  |
| <ul> <li>Advanced Se</li> <li>Feature Set</li> <li>Target MCU</li> </ul>                                                | ttings<br>standard<br>FRDM-KL25Z<br>usb_hid         | Check           | your HW setu                 | ıp.  |
| <ul> <li>Advanced Set</li> <li>Feature Set</li> <li>Target MCU</li> <li>USB Interface</li> <li>Application M</li> </ul> | ttings<br>standard<br>FRDM-KL25Z<br>usb_hid         | Check           | your HW setu                 | ıp.  |
| <ul> <li>Advanced Set</li> <li>Feature Set</li> <li>Target MCU</li> <li>USB Interface</li> <li>Application M</li> </ul> | ttings<br>standard<br>FRDM-KL25Z<br>usb_hid<br>fode | Check     Check | your HW setu<br>used firmwar | ıp.  |

#### 5.1.4 Daisy chain SPI configuration

To access the GD3160 in daisy chain mode, check the position of the following jumpers:

| Designator | SPI jumpers configuration Signal | Position |
|------------|----------------------------------|----------|
| J21        | MISO                             | closed   |
| J22        | MOSI                             | open     |
| J23        | CSB                              | 2-3      |
| J24        | MISO                             | 2-3      |

Select the appropriate FlexGUI kit: GD3160 Half Bridge EVBs, and check that the Feature Set under Advanced Settings is set to daisy-chain.

User guide

#### FRDMGD3160DCMHB evaluation board

| Select a kit, on I                                                                                                    | ooard device(s), target M                              | CU and USB inte           | erface.                          |     |
|----------------------------------------------------------------------------------------------------|--------------------------------------------------------|---------------------------|----------------------------------|-----|
| Kit and Device(s)                                                                                                    | )                                                      |                           |                                  |     |
| Daisy Chain                                                                                                    | GD3100 (x3 - 2 channels)                               |                           |                                  |     |
| and the second second second second                                                                                     | GD3100 (x6 - 1 channel)                                |                           |                                  |     |
| Daisy Chain                                                                                                    | GD3160 (x3 - 2 channels)                               |                           |                                  |     |
| Daisy Chain                                                                                                    | GD3160 (x6 - 1 channel)                                |                           |                                  |     |
| ► GD3100 Ha                                                                                                    | If Bridge EVBs                                         |                           |                                  |     |
| ▼ GD3160 Ha                                                                                                    | If Bridge EVBs                                         |                           |                                  |     |
| ▼ GD3160 L                                                                                                    |                                                        |                           |                                  |     |
| ► 🗹 GE<br>► GD3160 F                                                                                                    |                                                        |                           |                                  |     |
| ✓ Advanced Set<br>Feature Set                                                                                           | daisy-chain                                            |                           | it loaded tabs                   |     |
|                                                                                                    | ttings                                                 |                           | it loaded tabs,<br>k your HW set |     |
| ✓ Advanced Set<br>Feature Set                                                                                           | ttings<br>daisy-chain                                  | • Ohecl                   |                                  | up. |
| <ul> <li>Advanced Set</li> <li>Feature Set</li> <li>Target MCU</li> </ul>                                               | ttings<br>daisy-chain<br>FRDM-KL25Z<br>usb_hid         | • Ohecl                   | k your HW set                    | up. |
| <ul> <li>Advanced Set</li> <li>Feature Set</li> <li>Target MCU</li> <li>USB Interface</li> <li>Application M</li> </ul> | ttings<br>daisy-chain<br>FRDM-KL25Z<br>usb_hid         | Check     Check     Check | k your HW set                    | up. |
| <ul> <li>Advanced Set</li> <li>Feature Set</li> <li>Target MCU</li> <li>USB Interface</li> <li>Application M</li> </ul> | ttings<br>daisy-chain<br>FRDM-KL25Z<br>usb_hid<br>Mode | Check     Check     Check | k your HW set                    | up. |

UM11637 User guide

#### 5.2 Three-phase configuration

#### 5.2.1 System setup

FRDMGD3160DCMHB is connected to a compatible DCM<sup>™</sup>1000X SiC three-phase evaluation kit as shown in Figure 13. The full three phases can be run simultaneously via externally provided PWM. A single KL25Z + translator board assembly can configure all six gate drivers and collect faults.

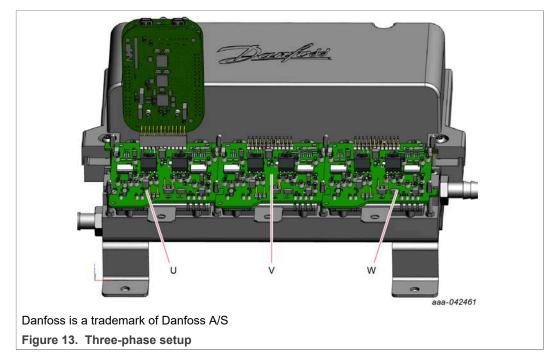

Suggested equipment needed for test:

- DCM<sup>™</sup>1000X SiC evaluation kit (Danfoss P/N: 135F9007) from Danfoss Silicon Power containing 3 × DCM<sup>™</sup>1000X SiC power modules, DC link capacitor, cooler plate, and mounting hardware
- 3 × FRDMGD3160DCMHB, 1 × KITGD316xTREVB and 1 × FRDM-KL25Z
- Rogowski coil high-current probe
- High-voltage differential voltage probe
- · High sample rate digital oscilloscope with probes
- Windows-based PC
- High-voltage high current DC power supply for DC link voltage
- Low-voltage DC power supply for VSUP (12 V)
- Signal generator to provide three-phase PWM (high side and low side)
- Three-phase load

#### 5.2.2 Quick start

- 1. Download and install the latest FlexGUI software (see <u>Installing FlexGUI on your</u> <u>computer</u>)
- 2. Assemble the DCM<sup>™</sup>1000X SiC kit:
  - a. Assemble the three FRDMGD3160DCMHB boards together making sure that the board edge connectors J25 and J26 are correctly plugged into each other. The letters U, V, and W identify the boards according to <u>Figure 13</u>.
  - b. Plug the translator board and KL25Z assembly on board U.
  - c. Place the assembly on the evaluation kit, taking care to align the pins of the power module to the corresponding sockets. The boards should click the plastic standoffs once fully seated.
- 3. Check jumper configuration on the evaluation boards before powering up, and ensure that the configuration meets desired use case; see <u>Table 8</u>.
- 4. PWM signals must be provided on the three J13 (Ext PWM) connectors, referenced to GND. Check the translator board J4 and J5 connectors to ensure that external PWM control is used. PWMHSEL (J11) and PWMLSEL (J10) jumpers can be used on each board to enforce or bypass deadtime control (see <u>Table 4</u>).
- Launch FlexGUI application software on PC, and select the Daisy chain GD3160 (x6 – 1 channel) kit mode (see Figure 14). Connect USB cable from PC to USB KL25Z port on KL25Z microcontroller board. KL25Z microcontroller is shipped with proper firmware already flashed. See <u>Section 6</u> for additional details.
- 6. Supply 12 V DC power (1 A current capability minimum) to the low-voltage domain of FRDMGD3160DCMHB boards. Power one board through VSUP TP6 and GND TP7, the other two boards are supplied by the first one. Check VCCL, VCCH, VEEL, VEEH voltage levels regarding GNDH and GNDL test points on all three boards. If VCC voltages are low, adjust their respective R65 potentiometer.
- 7. Start FlexGUI communications. All six GD3160 can now be configured, faults, and ADC measurements collected.

| Designator      | Signal               | Position | Definition                                                                                              |
|-----------------|----------------------|----------|----------------------------------------------------------------------------------------------------|
| Translator boar | d                    |          |                                                                                                    |
| J4<br>J5        | PWMH_SEL<br>PWML_SEL | 2-3      | PWM control from MCU disabled, input from J13 (Ext PWM) on each FRDMGD3160 board                        |
| FRDMGD3160      | DCMHB boards         |          |                                                                                                    |
| J13             | Ext PWM              | -        | input external PWM for each phase on this connector                                                     |
| J1              | PS_EN                | 2-3      | flyback power supplies always enabled (9.3 V UVLO)                                                      |
| R50             | INTBL<br>INTBH       | closed   | FlexGUI displays the same information on INTBL and INTBH: LOW if any of the six devices reports a fault |
| J21             | MISO                 |          | open for boards U and V, closed for board W                                                             |
| J22             | MOSI                 | open     | for all boards                                                                                          |
| J23             | CSB                  | 2-3      | for all boards                                                                                          |
| J24             | MISO                 | 2-3      | for all boards                                                                                          |

#### Table 8. Mandatory jumper positions for three-phase configuration

#### FRDMGD3160DCMHB evaluation board

| Kit and Device(s)                              | )                         |              |             |              |      |
|------------------------------------------------|---------------------------|--------------|-------------|--------------|------|
| Daisy Chain                                    | GD3100 (x3 - 2 channels)  |              |             |              | â    |
| Daisy Chain                                    | GD3100 (x6 - 1 channel)   |              |             |              |      |
| Daisy Chain                                    | GD3160 (x3 - 2 channels)  |              |             |              | _    |
|                                                | GD3160 (x6 - 1 channel)   |              |             |              |      |
| ▼ DEVICE 1                                     |                           |              |             |              |      |
| ► GE                                           |                           |              |             |              |      |
| <ul> <li>DEVICE 2</li> <li>DEVICE 3</li> </ul> |                           |              |             |              |      |
| <ul> <li>DEVICE 3</li> <li>DEVICE 4</li> </ul> |                           |              |             |              |      |
| <ul> <li>DEVICE 5</li> </ul>                   |                           |              |             |              |      |
| ► DEVICE 6                                     |                           |              |             |              |      |
| ► GD3100 Hal                                   | f Bridge EVBs             |              |             |              |      |
| ► GD3160 Hal                                   |                           |              |             |              |      |
| A kit setup for G                              | D3160 in 1CH 6 device dai | sy chain mod | e - (3 x LS | , 3 x HS).   |      |
|                                                | ttings                    |              |             |              | -    |
| Feature Set                                    | daisy-chain               | - 6          | Adjust I    | oaded tabs,  | etc. |
| Target MCU                                     | FRDM-KL25Z                | - 0          | Check y     | our HW setu  | р.   |
| USB Interface                                  | usb_hid                   | - (          | Check u     | sed firmware | e.   |
| Application N                                  | Node                      |              |             |              |      |
| - Application                                  |                           |              |             |              | Þ    |

### 6 Installation and use of software tools

Software for FRDMGD3160DCMHB is distributed with the FlexGUI tool (available on NXP.com). Necessary firmware comes pre-installed on the FRDM-KL25Z with the kit.

Even if the user intends to test with other software or PWM, it is recommended to install this software as a backup or to help debugging.

#### 6.1 Installing FlexGUI on your computer

The latest version of FlexGUI supports the GD3100 and GD3160. It is designed to run on any Windows 10 or Windows 8 based operating system. To install the software, do the following:

- 1. Go to www.nxp.com/FlexGUI and click Download.
- 2. When the FlexGUI software page appears, click **Download** and select the version associated with your PC operating system.
- 3. FlexGUI wizard creates a shortcut, an NXP FlexGUI icon appears on the desktop. By default, the FlexGUI executable file is installed at C:\flexgui-app-des-gd31xx.exe. Installing the device drivers overwrites any previous FlexGUI installation and replaces it with a current version containing the GD31xx drivers. However, configuration files (.spi) from the previous version remain intact.

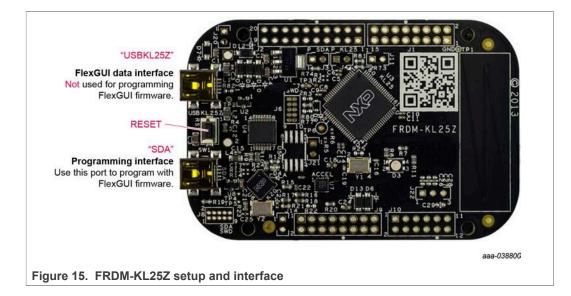

#### 6.2 Configuring the FRDM-KL25Z microcode

By default, the FRDM-KL25Z delivered with this kit is preprogrammed with the current and most up-to-date firmware available for the kit.

A way to check quickly that the microcode is programmed and the board is functioning properly, is to plug the KL25Z into the computer, open FlexGUI, and verify that the software version at the bottom is 6.4 or later.

If a loss of functionality following a board reset, reprogramming, or a corrupted data issue, the microcode may be rewritten per the following steps:

- 1. To clear the memory and place the board in boot loader mode, hold down the reset button while plugging a USB cable into the **OpenSDA** USB port.
- 2. Verify that the board appears as a BOOTLOADER device and continue with step 3. If the board appears as KL25Z, you may go to step 6.
- 3. Download the **Firmware Apps** .zip archive from the PEmicro OpenSDA webpage (<u>http://www.pemicro.com/opensda/</u>). Validate your email address to access the files.
- 4. Find the most recent MDS-DEBUG-FRDM-KL25Z\_Pemicro\_v118.SDA and copy/drag-and-drop into the **BOOTLOADER** device.
- 5. Reboot the board by unplugging and replugging the connection to the **OpenSDA** port. Verify now that the device appears as a KL25Z device to continue.
- 6. Locate the most recent KL25Z firmware; which is distributed as part of the FlexGUI package.
  - a. From the FlexGUI install directory, which is located in the flexgui-app-des-gd31xx\bin folder and is named in the form "flexgui-fw-KL25Z\_usb\_hid\_gd31xxC\_vx.x.x.bin".
  - b. This .bin file is a product/family-specific configuration file for FRDM-KL25Z containing the pin definitions, SPI/PWM generation code, and pin mapping assignments necessary to interface with the translator board as part of FRDMGD3160DCMHB.
- With the KL25Z still plugged through the **OpenSDA** port, copy/drag-and-drop the .bin file into the KL25Z device memory. Once done, disconnect the USB and plug into the other USB port, labeled **KL25Z**.
  - a. The device may not appear as a distinct device to the computer while connected through the KL25Z USB port, this is normal.
- 8. The FRDM-KL25Z board is now fully set up to work with FRDMGD3160DCMHB and the FlexGUI.
  - a. There is no software stored or present on either the driver or translator boards, only on the FRDM-KL25Z MCU board.

All uploaded firmware is stored in non-volatile memory until the reset button is hit on the FRDM-KL25Z. There is no need to repeat this process upon every power up, and there is no loss of data associated with a single unplug event.

### 6.3 Using the FlexGUI

The FlexGUI is available from <u>http://www.nxp.com/FlexGUI</u> as an evaluation tool demonstrating GD31xx-specific functionality, configuration, and fault reporting. FlexGUI also includes basic capacity for the FRDMGD3160DCMHB to control an IGBT or SiC module, enabling double pulse or short-circuit testing.

SPI messages can be realized graphically or in hexadecimal format. CSB is selectable to address one or both GD31xx on the board via daisy chain. See <u>Figure 26</u> to <u>Figure 34</u> for FlexGUI for GD31xx internal register read and write access.

Starting FlexGUI for GD31xx

- FlexGUI install program (flexgui-app-des-gd31xx-0.x.x.exe)
- Download FlexGUI and run the install program on your PC.
- When you start the application, you can select the target application board, feature set (standard or daisy chain), target MCU, and USB interface. Refer to <u>Section 5.1</u> and <u>Section 5.2</u> for kit selection.

#### FlexGUI settings

· Access settings by selecting Settings from the File menu

| Exit Product ID: Unknown Start |     |
|--------------------------------|-----|
| Filter messages 🗸 🖬 💾 🔶        |     |
|                                | Scr |
|                                |     |

• The Loader and Logs settings are shown below:

| ···· FlexGUI Setting |              |                                          |                      | ×         |
|----------------------|--------------|------------------------------------------|----------------------|-----------|
| Kit/Device Loader    | Logs Regist  | er Map Tabs                              |                      |           |
| Startup              |              |                                          |                      |           |
| Show Loader:         | $\checkmark$ | If enabled, loader will be shown on next | application startup. |           |
|                      |              |                                          |                      |           |
|                      |              |                                          |                      |           |
|                      |              |                                          |                      |           |
|                      |              |                                          |                      |           |
|                      |              |                                          |                      |           |
|                      |              |                                          |                      |           |
|                      |              |                                          |                      |           |
| Apply Discard        | Defaults     |                                          |                      |           |
|                      |              |                                          |                      | <br>03853 |

#### FRDMGD3160DCMHB evaluation board

| Kit/Device Loader | Logs | Register Map | Tabs                    |                                                                                                    |
|-------------------|------|--------------|-------------------------|----------------------------------------------------------------------------------------------------|
| Behavior          | 12-1 |              |                         |                                                                                                    |
| Log Level:        |      | INFO         | •                       | Legend:         SEVERE       fatal, non-recoverable events         WARNING       suspicious, recoverable events         INFO       standard events (register/pin read/write)         FINE       verbose variant of above (data frames, crc, etc.)         FINEST       processing output with finest details |
| Message Limit:    |      | 500          | Name and Address of the | FINEST $\supset$ FINE $\supset$ INFO $\supset$ WARNING $\supset$ SEVERE<br>Limit for number of cached messages. More items take more<br>memory.                                                                                                    |
| Apply Discard     | Def  | aults        |                         |                                                                                                    |
|                   | 0.00 |              |                         | aaa-0385                                                                                                    |

- Access settings by selecting Settings from the File menu.
- The Register Map and Tabs settings are shown below:

| 1                     |                                                  |                                                                                                    |  |
|-----------------------|--------------------------------------------------|----------------------------------------------------------------------------------------------------|--|
| User Interface        |                                                  |                                                                                                    |  |
| Navigator View:       | <ul> <li>Tree View</li> <li>List View</li> </ul> | Display register sets and register groups in tree form.<br>Display only register sets in list form.     |  |
| Registers Per Page:   | 8                                                | Number of registers to be displayed on single page.                                                     |  |
| Sort By Address:      |                                                  | All visible registers will be sorted by address.                                                        |  |
| Bit Buttons           |                                                  |                                                                                                    |  |
| Bit Buttons Per Line: | 10                                               | Number of bit buttons to be displayed per line.<br>Not guaranteed in case of insufficient screen space. |  |
| Uniform Buttons:      | $\checkmark$                                     | All bit buttons will use the same fixed width.                                                          |  |
| Button Width:         | 90                                               | Bit button width in pixels.                                                                             |  |
| Show Bit Position:    | $\checkmark$                                     | Display position in related bit group, e.g. [X:Y].                                                      |  |
|                       |                                                  |                                                                                                    |  |
| Apply Discard De      | faults                                           |                                                                                                    |  |

#### FRDMGD3160DCMHB evaluation board

| Kit/Device Loader Logs R | egister Map                                                                                                    | Tabs                                                                                                    |
|--------------------------|----------------------------------------------------------------------------------------------------|----------------------------------------------------------------------------------------------------|
| User Interface           |                                                                                                    | 1 L                                                                                                    |
| Show Control Toolbar     | $\checkmark$                                                                                                    | If enabled, tab will show control toolbar with buttons for read, write and polling of its state as well as specific ones to given tab.        |
| Behavior                 |                                                                                                    |                                                                                                    |
| Use Register Init Value: | $\checkmark$                                                                                                    | If enabled, tab will use register init value for configuration items as<br>default one for GUI startup or reset (start/stop connection).      |
| Auto-Copy Read To Write  | <ul> <li>Image: A start of the start of the start of</li></ul> | If enabled, read out value is automatically copied to write selection<br>counterpart.                                                         |
| Auto-Run Read After Writ | e: 🗸                                                                                                    | If enabled, write to register automatically initiates read of the same register after completion. This option applies only for r/w registers. |
| Apply Discard Default    | 5                                                                                                    |                                                                                                    |
|                          | _                                                                                                    | aaa-0385                                                                                                    |

Command Log window

• The Command Log area informs the user about application events.

| File Help                                      |                                                               |
|------------------------------------------------|---------------------------------------------------------------|
| Product ID: 0x00D0 Start                       |                                                               |
| Filter messages                                | Save log: Saves the content of the log area into a text file. |
| 38> GD3160 HIGH [MSK2:9xQD] R: 0x00EE          | Pause log: Stops recording any new commands until the log is  |
| 39> GD3160 HIGH [STATUS3:0x0E] R: 0x0004       | resumed again.                                                |
| 40> GD3160 HIGH [STATUS1:0x0A] R: 0x0000       | Class I an Olare all managers from the law area               |
| 41> GD3160 HIGH [STATUS2:0x0C] R: 0x0048       | Clear log: Clears all messages from the log area.             |
| 42> GD3160 HIGH [ADC_IGBT_TEMP:0x10] R: 0x03FF | Filter messages: Sets various filtering schemes to display    |
| 43> GD3160 HIGH [ADC_AMUX:0x10] R: 0x0000      | specific commands as desired.                                 |
| 44> GD3160 HIGH [ADC_VCC:0x10] R: 0x01CA       |                                                               |
| 45> GD3160 HIGH [ADC_DIE_TEMP:0x10] R: 0x029F  |                                                               |
| 47> GD3160 HIGH [MODE1:0x00] R: 0x00B3         |                                                               |
| 48> GD3160 HIGH [MODE2:0x01] R: 0x0040         |                                                               |
| 49> GD3160 HIGH [MODE1:0x00] R: 0x00B3         |                                                               |
| 50> GD3160 HIGH [MODE2:0x01] R: 0x0040         |                                                               |
| 51 > GD3160 HIGH [CONFIG1:0x02] R: 0x00DB      |                                                               |
| 52> GD3160 HIGH [CONFIG2:0x03] R: 0x00D4       |                                                               |
| 53> GD3160 HIGH [CONFIG3:0x04] R: 0x0024       |                                                               |
| 54> GD3160 HIGH [CONFIG4:0x05] R: 0x020B       |                                                               |
| 55> GD3160 HIGH [CONFIG5:0x06] R: 0x03C6       |                                                               |
| 56> GD3160 HIGH [CONFIG6:0x07] R: 0x003F       | aaa-042485                                                    |

Global workspace controls

- · Always visible in the lower left corner of the main application window.
  - GD3160 tab functionality
    - Switch modes between run and configuration mode
    - Set SPI frequency

| GD3160 HIGH P                            | ins Status Analog |           |  |
|------------------------------------------|-------------------|-----------|--|
| Mode                                     |                   |           |  |
| Switch Mode:                             | run-mode 👻        | Apply     |  |
| Current Mode:                            | run-mode          | Poll      |  |
| Routing:                                 | SPI-routing 👻     |           |  |
| - SPIO                                   |                   |           |  |
| Busi                                     | SPI               |           |  |
| Frequency [kHz]:                         | 4000              |           |  |
|                                          |                   |           |  |
|                                          |                   |           |  |
|                                          |                   | aa-038537 |  |
| Figure 22. Device pins settings and stat | us menus          |           |  |

- · Pins tab functionality
  - Set control levels. Default values are shown.
  - Read and automatically poll INTB pins (INTA pins are added for GD3160).
  - Control pins set values to a default to a functional state.
    - FSENB enable/disable fail-safe enable
    - EN\_PS enables flyback supply on EVB at 17 V V<sub>CC</sub> on high side and low side
    - FSSTATEL and FSSTATEH set the fail-safe state when FSENB is enabled
    - PWML and PWMH set the default state PWM inputs for high side and low side

| FSENB:                                       | High       | *      |      |  |
|----------------------------------------------|------------|--------|------|--|
| EN_PS:                                       | High       | *      |      |  |
| FSSTATEL:                                    | Low        | -      |      |  |
| FSSTATEH:                                    | Low        | *      |      |  |
| PWML:                                        | Low        | *      |      |  |
| PWMH:                                        | Low        | *      |      |  |
| Input Pins     INTBL:     INTBH:     1500 ms | N/V<br>N/V | Read   |      |  |
|                                              |            | aaa-03 | 2520 |  |

#### • Status tab functionality

- Monitors Status 1 and Status 2 fault bits. Bits that are set are shown in red.
- Ability to clear all faults and automatically poll status registers.

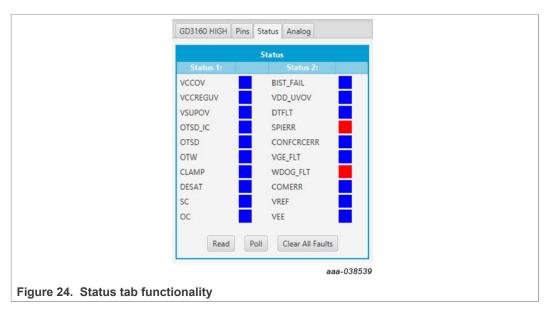

- Analog tab functionality
  - Read and poll ADC values from the high-voltage domain
  - Displays raw ADC and converted values

|                                | GD3160 HIGH PI | ns Status Ana    | log            |
|--------------------------------|----------------|------------------|----------------|
|                                | Va             | alues (VREF = 5. | DV)            |
|                                | Signal name:   |                  | Raw ADC value: |
|                                | ADC_IGBT_TEMP  | 5.0 V            | 1023           |
|                                | ADC_AMUX       | 0.0 V            | 0              |
|                                | VCC            | 17.9 V           | 458            |
|                                | ADC_DIE_TEMP   | 3.28 V           | 671            |
|                                |                |                  |                |
|                                |                | Read Poll        |                |
|                                | L              |                  |                |
|                                |                |                  |                |
|                                |                |                  |                |
|                                |                |                  |                |
|                                |                |                  |                |
|                                |                |                  |                |
|                                |                |                  |                |
|                                |                |                  |                |
|                                |                |                  | aaa-038540     |
| Figure 25. Analog tab function | onality        |                  |                |

Register map

- Registers are grouped according to function; independent lines to read and write the registers
- Individual registers can be read by clicking the R button and can be written by using the W button.
- Copy button to copy the read values to the write line; can be set to copy automatically
- · Reset button to undo the changes on the write line and reset to the previous value
- Global register controls perform the selected command on all registers with the checkbox selected.

| Operational     MODE          | 1.000  | Write Read | сору не    | set |   |       |   |              |              |               |             |             |             |              |              |              |              |
|-------------------------------|--------|------------|------------|-----|---|-------|---|--------------|--------------|---------------|-------------|-------------|-------------|--------------|--------------|--------------|--------------|
| CONFIG                        |        | CONFIG1    | 0x02       |     | W | 0x0   | 0 | UV_DIS       | UV, TH(2)    | UV_TH[1]      | UN_THE!     | DCTH[7]     | OCTH(D)     | ости(о)      | na"antat     | UN_THIN      | UV_THEOL     |
| STATUS<br>MEASUREMENTS        | -      | Company    |            | -   | R | Oxcib |   | UV,DIS       | 0,674(6)     | UV_TH[1]      | UV_THICI    | OCTHIZ      | OCTH(1)     | ochiej       | UV_TH[X]     | nxtelii      | UV.THIQ      |
| REQBIST                       | 1      | CONFIG2    | 0x03       | 0   | W | 0x0   | 0 | •            | 2.TOV[2]     | 21704[1]      | pivor.s     | SCTHIZ      | scanda      | sctulat      | scurals      | scarald      | scuriol      |
| <ul> <li>Test Mode</li> </ul> |        |            |            |     | R | 0xd4  | - | 5            | STIDAD)      | 20100[1]      | [ojvor.s    | SCTHER      | SCTH[1]     | SCOOL        | scentizi     | scarala      | rearies      |
|                               | 44     | CONFIG3    | 0x04       | 0   | W | 0x0   | 0 |              | 1000 EVOLVEI | (ITF,JOVRODER | SECONOLYFI  | sto,cuajaj  | sso_cuntrij | storicited.  | SSDT(2)      | डडठगान       | piroze       |
|                               | - hail | CONNIGS    | 0004       | •   | R | 0x24  |   |              | SEGORVOLIES  | SECORVOLUTI   | reconvorate | SSD_CUR2]   | SSD_CUMIT)  | SSD_CUIRD)   | ssonta)      | securiti     | 220100       |
|                               | 1000   | CONFIG4    | 2.22       | -   | w | 0x0   | - | DISATALISITI | OISAT_LURIO  | AOUT_SEL[Z]   | AOUT_SEL(T) | ADUT_SIL(0) | DI_SAT[1]   | (DE_SAT(D)   | OE547_7H[2]  | DESAT_TH[1]  | OESAT_THEY   |
|                               |        |            | 0x05       | ~   | R | 0x20b | 0 | DESAT_LER(1) | DESATULEB(0) | ADUT_SELIZE   | AOUT_SEL[1] | ADUT_SEL(0) | DE_SATES    | IDE_SAT[0]   | DESAT, THEI  | DESAT_TH(1)  | DESAT_THIO   |
|                               |        | CONFIGS    | 0x06       | -   | W | 0x0   |   | DEADTERS     | DEADT[2]     | DEADTIN       | CEADIDI     | ADUTCONFIZE | ADUTCONIE   | ADUTCIONF(R) | COMERICONF.  | COMERSCONF_  | COMERICONF_  |
|                               | hand   |            | 0806       | 0   | R | 0x3c6 |   | DEADT(3)     | OLADT(2)     | DEADT(1)      | DEADT(D)    | AOUTCONF(2) | ADUTCONIE   | ADUTCONF(0)  | COMERICONF   | COMERICONFL  | COMBRICONF_  |
|                               | -      | CONFIGE    | IFIG6 0x07 | -   | W | 0x0   |   | INTERS.      | *            |               |             | woto(n)     | workey      | VERMONDLYEI  | VERMONOLITE  | AGEWENDCALLI | AREMONDRATED |
|                               |        |            |            |     | R | 0x3f  |   | INTERS       | ) ÷          | -             | 9           | wptott      | Nototol     | VGEMONDLYSI  | VGEMONDEY[2] | VGEMONDLY[1] | VGEMONDEN[0] |
|                               |        | OT_TH      | 0x08       |     | W | 0x0   | 0 | NH1.TO       | 07_3H(R)     | OT_TH(7)      | OT_TH(#)    | 01,7H51     | OT_TH(4)    | OT, TH(2)    | OT_THEFT     | 01_10(1)     | OT_THES      |
|                               | 100    |            | USUS       |     | R | 0x0   |   | OT.TH(9)     | 01,1H(8)     | OT_TH(7)      | OT_TH(S)    | OUTHIN      | OT_THE      | OCTH(2)      | OT_THER      | OT_THEIJ     | OTLINI       |
|                               |        | OTW_TH     | 0x09       |     | W | 0x0   |   | OTWLTH(9)    | OTW_TH(0)    | OTW_TH(7)     | OTW_TH(#)   | OTW_TH(S)   | OTW,THE     | OTW_TH(3)    | OTW_THER     | OTW_TH(1)    | (D)AT, WTO   |
|                               | 100    | UW IN      | 1000       | •   | R | Ox0   |   | OTW_TH(9)    | IDI/W_THE    | OTW_TH(7)     | cim"telai   | OTW_THIS    | osw*zelsi   | OTW_TH[3]    | tithe. mile  | OTW_TH[1]    | pikr,wio     |
|                               |        |            |            |     |   |       |   |              |              |               |             |             |             |              |              | é            | aa-038541    |

Gate Drive tab

- Allows setting of parameters related to the gate drive; controls are disabled when not in config mode
- Provides a more intuitive visual way to set parameters
- All settings are automatically synchronized with the register controls.

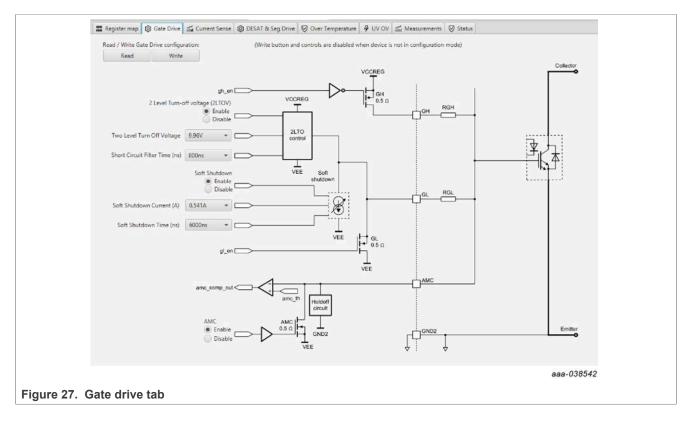

Current Sense tab

- Allows setting of parameters related to current sense
- · Provides a more intuitive visual way to set parameters
- All settings are automatically synchronized with the register controls.

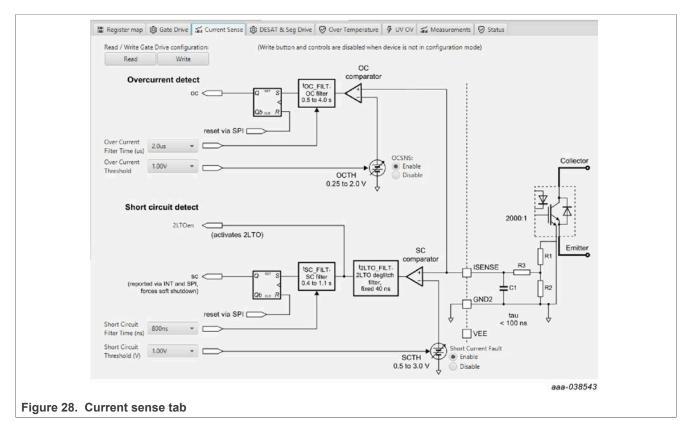

DESAT & Seg Drive tab

- · Allows setting of parameters related to desat and segmented drive
- · Provides a more intuitive visual way to set parameters
- All settings are automatically synchronized with the register controls.

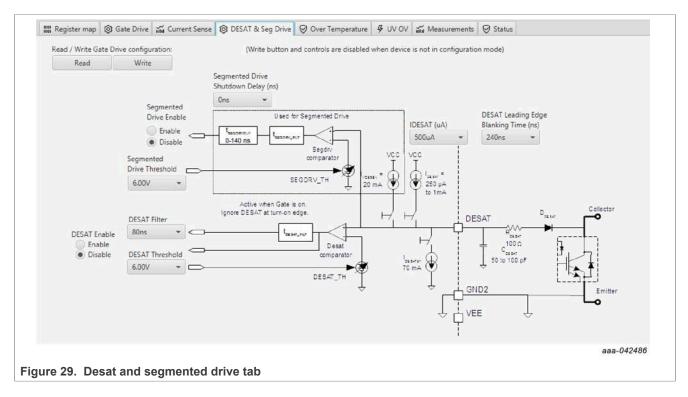

Overtemperature tab

- Allows setting of parameters related to overtemperature and overtemperature warning thresholds
- · Provides a more intuitive visual way to set parameters
- All settings are automatically synchronized with the register controls.

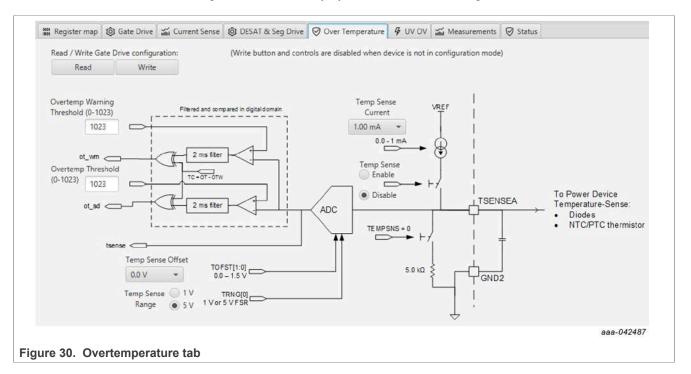

Undervoltage and overvoltage threshold tab

- · Allows setting of parameters related to undervoltage and overvoltage threshold
- · Provides a more intuitive visual way to set parameters
- All settings are automatically synchronized with the register controls.

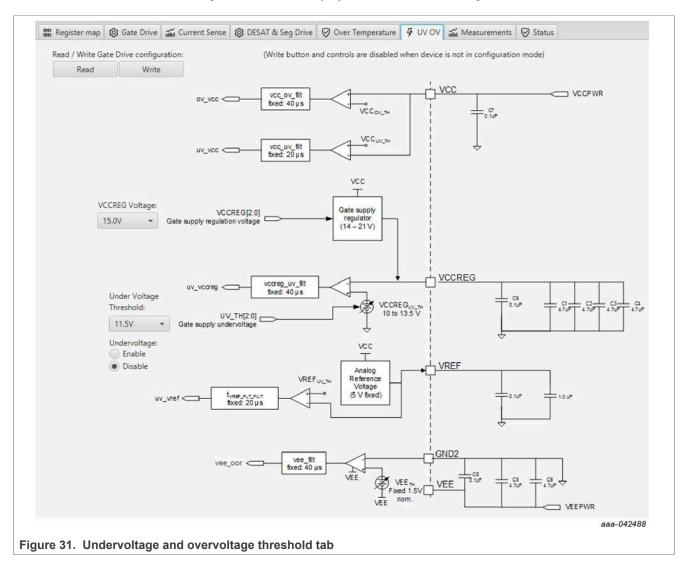

#### FRDMGD3160DCMHB evaluation board

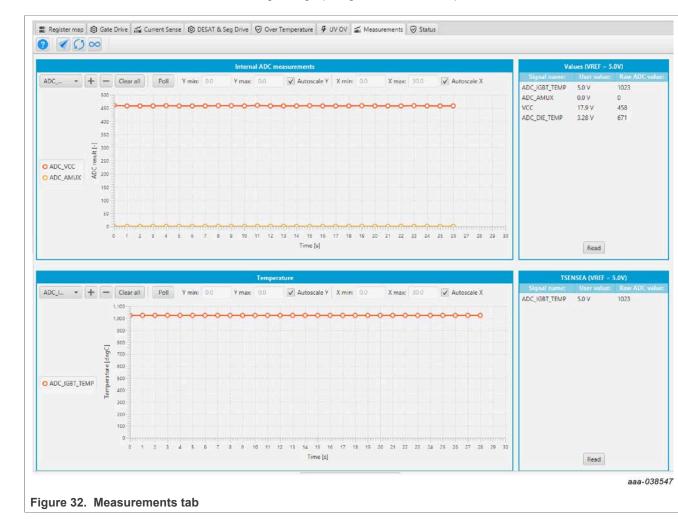

#### Measurements tab

#### · Allows monitoring and graphing of ADC and temperature values

Status tab

- Allows monitoring of Status 1, Status 2, and Status 3 register values
- Status 1 and Status 2 faults can be cleared
- Status mask registers can be modified when in configuration mode

|          |           | Status1      |         |         |            |           | Status2      |         |         | s                 | latus3      |
|----------|-----------|--------------|---------|---------|------------|-----------|--------------|---------|---------|-------------------|-------------|
|          | Status R: | Status W:    | Mask W: | Mask R: | į          | Status R: | Status W:    | Mask W: | Mask R: | ( <u></u> )       | State:      |
| VCCOV    |           |              |         | High    | BIST_FAIL  |           |              |         |         | FSISO             | Low         |
| VCCREGUV |           | $\checkmark$ |         | High    | VDD_UVOV   |           |              |         |         | PWM               | Low         |
| VSUPOV   |           |              |         | Low     | DTFLT      |           |              |         | High    | PWMALT<br>FSSTATE | Low         |
| OTSD_IC  |           |              |         |         | SPIERR     |           | $\checkmark$ |         | High    | FSENB             | Low<br>High |
| OTSD     |           |              |         | High    | CONFCRCERR |           |              |         | High    | INTE              | Low         |
| OTW      |           |              |         | High    | VGE_FLT    |           |              |         | Low     | VGE               | Low         |
| CLAMP    |           |              |         | High    | WDOG_FLT   |           | $\checkmark$ |         | High    |                   |             |
| DESAT    |           |              |         |         | COMERR     |           |              |         | High    |                   |             |
| SC       |           |              |         |         | VREF       |           |              |         | High    |                   |             |
| oc       |           |              |         |         | VEE        |           |              |         | Low     |                   |             |
|          | Write     | Read         | Poll    |         |            | Write     | Read         | Poll    |         | Read              | Poll        |

Pulse tab

- Used for double pulse, short circuit, and PWM testing
- Select desired T1, T2, and T3 timings for each test type; select enable then generate pulses

| KL25Z MCU<br>generates the desired<br>pulses from selectable<br>timings (t1, t2, t3) | cript editor Pulse Polse OD3160 LOW/GD3160P1.0 ( Double Pulse Test U U U U U U U U U U U U U U U U U U U | GD3150 HIGH-GD3160F10      Inable     Generate Puhas     11 (un) 10     10     10     12 (un) 2     10     10     10     10     10     10     10     10     10     10     10     10     10     10     10     10     10     10     10     10     10     10     10     10     10     10     10     10     10     10     10     10     10     10     10     10     10     10     10     10     10     10     10     10     10     10     10     10     10     10     10     10     10     10     10     10     10     10     10     10     10     10     10     10     10     10     10     10     10     10     10     10     10     10     10     10     10     10     10     10     10     10     10     10     10     10     10     10     10     10     10     10     10     10     10     10     10     10     10     10     10     10     10     10     10     10     10     10     10     10     10     10     10     10     10     10     10     10     10     10     10     10     10     10     10     10     10     10     10     10     10     10     10     10     10     10     10     10     10     10     10     10     10     10     10     10     10     10     10     10     10     10     10     10     10     10     10     10     10     10     10     10     10     10     10     10     10     10     10     10     10     10     10     10     10     10     10     10     10     10     10     10     10     10     10     10     10     10     10     10     10     10     10     10     10     10     10     10     10     10     10     10     10     10     10     10     10     10     10     10     10     10     10     10     10     10     10     10     10     10     10     10     10     10     10     10     10     10     10     10     10     10     10     10     10     10     10     10     10     10     10     10     10     10     10     10     10     10     10     10     10     10     10     10     10     10     10     10     10     10     10     10     10     10     10     10     10     10     10     10     10     10     10     10     10     10     10     10 | PWM Output         Frequency (KHz)         Uput Cycle (%)         Duty Cycle (%)         Source Continuous PWM frequency to the PWM inputs |
|--------------------------------------------------------------------------------------|----------------------------------------------------------------------------------------------------|----------------------------------------------------------------------------------------------------|----------------------------------------------------------------------------------------------------|
| Figure 34. Pulse tab                                                                 |                                                                                                    | 13 (us) 1 *                                                                                                    | aaa-038549                                                                                                    |

### 6.4 Troubleshooting

Some common issues and troubleshooting procedures are detailed below. This is not an exhaustive list by any means, and additional debug may be needed:

| Problem                                                          | Evaluation                                                   | Explanation                                                                                                    | Corrective action(s)                                                                                                    |
|------------------------------------------------------------------|--------------------------------------------------------------|----------------------------------------------------------------------------------------------------|----------------------------------------------------------------------------------------------------|
| No PWM output (no fault reported)                                | Check PWM jumper position on<br>translator board             | Incorrect PWM jumpers obstruct<br>signal path but not report fault                                                                                             | <ul> <li>Set PWMH_SEL (J4) and</li> <li>PWML_SEL (J5) jumpers properly, for desired control method:</li> <li>3.3 V to 5.0 V translator board reviewed in <u>Section 4.6</u></li> </ul>                                                                                                    |
|                                                                  | Check PWM control signal                                     | Ensure that proper PWM signal is<br>reaching GD3160                                                                                                    | Monitor EXT_PWML (TP14) and<br>EXT_PWMH (TP15) for commanded<br>PWM state                                                                                                    |
|                                                                  | Check FSENB status (see GD3160 pin 15, STATUS3)              | PWM is disabled when<br>FSENB = LOW                                                                                                    | Set pin FSENB = HIGH (pin 15) to continue                                                                                                    |
|                                                                  | Check CONFIG_EN bit (MODE2)                                  | PWM is disabled when<br>CONFIG_EN is logic 1                                                                                                    | Write CONFIG_EN = logic 0 to<br>continue                                                                                                    |
| No PWM output (fault reported)                                   | Check VGE fault (VGE_FLT)                                    | A short on IGBT or SiC module gate,<br>or too low of VGEMON delay setting<br>causes VGE fault, locking out PWM<br>control of the gate.                         | Clear VGE_FLT bit (STATUS2) to<br>continue. Increase VGEMON delay<br>setting (CONFIG6).<br>If safe operating condition can be<br>guaranteed, set VGE_FLTM (MSK2)<br>bit to logic 0, to mask fault.                                                                                                    |
|                                                                  | Check for short-circuit fault (SC) in STATUS1 register       | SC is a severe fault that disables<br>PWM. SC fault cannot be masked                                                                                           | <ul> <li>Clear SC fault to continue. Consider<br/>adjusting SC fault settings on<br/>GD3160:</li> <li>Adjust short-circuit threshold<br/>setting (CONFIG2)</li> <li>Adjust short-circuit filter setting<br/>(CONFIG2)</li> </ul>                                                                                                    |
| PWM output is good, but with<br>persistent fault reported        | Check for dead time fault (DTFLT) in<br>STATUS2 register     | Dead time is enforced, but fault<br>indicates that PWM controls signals<br>are in violation                                                                    | <ul> <li>Clear DTFLT fault bit (STATUS2).</li> <li>Check PWMHSEL (J11) and</li> <li>PWMLSEL (J10) are configured to</li> <li>bypass dead time faults.</li> <li>Consider adjusting dead time settings</li> <li>on GD3160:</li> <li>Change mandatory PWM dead</li> <li>time setting (CONFIG5)</li> <li>Mask dead time fault (MSK2)</li> </ul> |
|                                                                  | Check for overcurrent (OC) fault in STATUS1 register         | OC fault latches, but does not disable<br>PWM. OC fault cannot be masked.                                                                                      | <ul> <li>Clear OC fault bit (STATUS1).</li> <li>Adjust OC fault detection settings on GD3160:</li> <li>Adjust overcurrent threshold setting (CONFIG1)</li> <li>Adjust overcurrent filter setting (CONFIG1)</li> </ul>                                                                                                    |
| PWM or FSSTATE rising edge has<br>longer delay than falling edge | Check translator output voltage<br>versus GD3160 VDD voltage | Low translator output voltage<br>(compared with correct VDD at<br>GD3160) causes the high threshold<br>at the GD3160 pin to be crossed later<br>than commanded | Check translator output voltage<br>selection (J233) is configured to the<br>same level as the GD3160 VDD<br>Check VCCSEL supply or translator<br>outputs on the translator board<br>for excessive loading or supply<br>droop/pulldown                                                                                                    |
| WDOG_FLT reported on startup                                     | Check VSUP and VCC are powered                               | On initialization, watchdog fault is<br>reported when one die is powered up<br>before the other                                                                | Check VSUP and VCC both have<br>power applied.<br>Clear WDOG_FLT bit (STATUS2) to<br>continue.                                                                                                    |
| SPIERR reported on startup                                       | Check KL25Z/translator connection                            | On initialization, SPIERR can occur<br>when the SPI bus is open, or when<br>GD3160 IC is powered up before the<br>translator (which provides CSB).             | Clear SPIERR fault to continue.<br>Reinitialize power to GD3160 after<br>translator is powered (over USB).                                                                                                    |

#### FRDMGD3160DCMHB evaluation board

| Problem                                           | Evaluation                                                  | Explanation                                                                                                    | Corrective action(s)                                                                                                    |
|---------------------------------------------------|-------------------------------------------------------------|----------------------------------------------------------------------------------------------------|----------------------------------------------------------------------------------------------------|
| SPIERR reported after SPI message                 | Check bit length of message sent                            | There is SPIERR if SCLK does not see a n*24 multiple of cycles                                                                                 | Use 24-bit message length for SPI messages                                                                                                    |
|                                                   | Check CRC                                                   | SPIERR faults if CRC provided in<br>sent message is not good                                                                                   | Use FlexGUI to generate commands<br>with valid CRC. The command can be<br>copied in binary or hexadecimal and<br>sent from another program.                                                                                                    |
|                                                   | Check for sufficient dead time<br>between SPI messages      | SPIERR fault bit is set when the time<br>between SPI messages (txfer_delay)<br>received is too short. Minimum<br>required delay time is 19 µs. | Check time between CSB rising edge<br>(old message end) and CSB falling<br>edge (new message start) during<br>normal SPI read, and ensure transfer<br>delay dead time check.<br>SPIERR can also be cleared in BIST.                                                  |
| VCCREGUV reported on startup                      | Check VCCREG potential                                      | Caused by low VCC                                                                                                    | Clear VCCREGUV fault bit<br>(STATUS1).<br>Tune VCC-GNDISO potential with<br>power supply potentiometer (R65).                                                                                                    |
| VREFUV reported on startup                        | Check HV domain is powered<br>correctly                     | Related to slow rise time of VCC<br>supply on HV domain, or failed VREF<br>regulator                                                           | Clear VREFUV bit (STATUS2).<br>Reset HV domain supply if fault bit<br>does not clear.                                                                                                    |
|                                                   | Check VCC for undervoltage<br>condition                     | Low VCC is visible indirectly through other HV domain faults                                                                                   | Tune VCC-GNDISO using R65 potentiometer.                                                                                                    |
| VCCOV fault reported on startup                   | Check VEE level on suspect domain.                          | If VEE level is not at desired negative voltage it could cause excessive VCC level.                                                            | Check Zener diode in power supply<br>circuit for proper value in setting VEE<br>level.<br>Clear VCCOV bit (STATUS1) to<br>continue.                                                                                                    |
|                                                   | Check VCC-GNDISO potential                                  | PWM is disabled during a VCC overvoltage (20 V nom.)                                                                                           | Tune VCC-GNDISO potential to<br>suitable level with power supply set<br>potentiometer (R65).<br>Clear VCCOV bit (STATUS1) to<br>continue.                                                                                                    |
| No PWM during short circuit test                  | Check PWMxSEL jumpers                                       | Incorrect configuration of PWMALT<br>pins prevent short-circuit test by<br>enforcing dead time                                                 | For short-circuit test, set PWMLSEL<br>(J10) and PWMHSEL (J11) to bypass<br>dead time. See <u>Section 4.4.3</u> for<br>details.                                                                                                    |
| Bad SPI data, appears to repeat previous response | Check VSUP/VDD for undervoltage condition                   | VDD_UV latches SPI buffer contents,<br>preventing updated fault reporting.                                                                     | Check voltage provided at VDD pin<br>(pin 3).<br>On each read, compare the address<br>from the sent command and response<br>(a difference indicates that the SPI<br>response is latched due to inactive).<br>Read multiple addresses to ensure a<br>good comparison. |
|                                                   | Check PS_EN is set to HIGH in FlexGUI; see <u>Figure 23</u> | VCC/VEE can be enabled/disabled in software.                                                                                                   | Enable VCC/VEE from FlexGUI                                                                                                    |
|                                                   | Check VCC for undervoltage                                  | Unpowered VCC prevents HV domain<br>from updating data                                                                                         | Tune VCC-GNDISO using R65 potentiometer                                                                                                    |

# 7 Schematics, board layout, and bill of materials

The board schematics, board layout, and bill of materials are available at <u>http://</u><u>www.nxp.com/FRDMGD3160DCMHB</u> on the Overview tab under Get Started.

### 8 References

- [1] Tool summary page for FRDMGD3160DCMHB <u>http://www.nxp.com/FRDMGD3160DCMHB</u>
- [2] Product summary page for GD3160 device <u>http://www.nxp.com/GD3160</u>

#### FRDMGD3160DCMHB evaluation board

# 9 Legal information

#### 9.1 Definitions

**Draft** — A draft status on a document indicates that the content is still under internal review and subject to formal approval, which may result in modifications or additions. NXP Semiconductors does not give any representations or warranties as to the accuracy or completeness of information included in a draft version of a document and shall have no liability for the consequences of use of such information.

#### 9.2 Disclaimers

Limited warranty and liability — Information in this document is believed to be accurate and reliable. However, NXP Semiconductors does not give any representations or warranties, expressed or implied, as to the accuracy or completeness of such information and shall have no liability for the consequences of use of such information. NXP Semiconductors takes no responsibility for the content in this document if provided by an information source outside of NXP Semiconductors.

In no event shall NXP Semiconductors be liable for any indirect, incidental, punitive, special or consequential damages (including - without limitation - lost profits, lost savings, business interruption, costs related to the removal or replacement of any products or rework charges) whether or not such damages are based on tort (including negligence), warranty, breach of contract or any other legal theory.

Notwithstanding any damages that customer might incur for any reason whatsoever, NXP Semiconductors' aggregate and cumulative liability towards customer for the products described herein shall be limited in accordance with the Terms and conditions of commercial sale of NXP Semiconductors.

**Right to make changes** — NXP Semiconductors reserves the right to make changes to information published in this document, including without limitation specifications and product descriptions, at any time and without notice. This document supersedes and replaces all information supplied prior to the publication hereof.

Suitability for use — NXP Semiconductors products are not designed, authorized or warranted to be suitable for use in life support, life-critical or safety-critical systems or equipment, nor in applications where failure or malfunction of an NXP Semiconductors product can reasonably be expected to result in personal injury, death or severe property or environmental damage. NXP Semiconductors and its suppliers accept no liability for inclusion and/or use of NXP Semiconductors products in such equipment or applications and therefore such inclusion and/or use is at the customer's own risk.

**Applications** — Applications that are described herein for any of these products are for illustrative purposes only. NXP Semiconductors makes no representation or warranty that such applications will be suitable for the specified use without further testing or modification.

Customers are responsible for the design and operation of their applications and products using NXP Semiconductors products, and NXP Semiconductors accepts no liability for any assistance with applications or customer product design. It is customer's sole responsibility to determine whether the NXP Semiconductors product is suitable and fit for the customer's applications and products planned, as well as for the planned application and use of customer's third party customer(s). Customers should provide appropriate design and operating safeguards to minimize the risks associated with their applications and products.

NXP Semiconductors does not accept any liability related to any default, damage, costs or problem which is based on any weakness or default in the customer's applications or products, or the application or use by customer's third party customer(s). Customer is responsible for doing all necessary testing for the customer's applications and products using NXP Semiconductors products in order to avoid a default of the applications and the products or of the application or use by customer's third party customer(s). NXP does not accept any liability in this respect.

Terms and conditions of commercial sale — NXP Semiconductors products are sold subject to the general terms and conditions of commercial sale, as published at http://www.nxp.com/profile/terms, unless otherwise agreed in a valid written individual agreement. In case an individual agreement is concluded only the terms and conditions of the respective agreement shall apply. NXP Semiconductors hereby expressly objects to applying the customer's general terms and conditions with regard to the purchase of NXP Semiconductors products by customer.

**Export control** — This document as well as the item(s) described herein may be subject to export control regulations. Export might require a prior authorization from competent authorities.

**Evaluation products** — This product is provided on an "as is" and "with all faults" basis for evaluation purposes only. NXP Semiconductors, its affiliates and their suppliers expressly disclaim all warranties, whether express, implied or statutory, including but not limited to the implied warranties of non-infringement, merchantability and fitness for a particular purpose. The entire risk as to the quality, or arising out of the use or performance, of this product remains with customer.

In no event shall NXP Semiconductors, its affiliates or their suppliers be liable to customer for any special, indirect, consequential, punitive or incidental damages (including without limitation damages for loss of business, business interruption, loss of use, loss of data or information, and the like) arising out the use of or inability to use the product, whether or not based on tort (including negligence), strict liability, breach of contract, breach of warranty or any other theory, even if advised of the possibility of such damages.

Notwithstanding any damages that customer might incur for any reason whatsoever (including without limitation, all damages referenced above and all direct or general damages), the entire liability of NXP Semiconductors, its affiliates and their suppliers and customer's exclusive remedy for all of the foregoing shall be limited to actual damages incurred by customer based on reasonable reliance up to the greater of the amount actually paid by customer for the product or five dollars (US\$5.00). The foregoing limitations, exclusions and disclaimers shall apply to the maximum extent permitted by applicable law, even if any remedy fails of its essential purpose.

**Translations** — A non-English (translated) version of a document is for reference only. The English version shall prevail in case of any discrepancy between the translated and English versions.

Security — Customer understands that all NXP products may be subject to unidentified vulnerabilities or may support established security standards or specifications with known limitations. Customer is responsible for the design and operation of its applications and products throughout their lifecycles to reduce the effect of these vulnerabilities on customer's applications and products. Customer's responsibility also extends to other open and/or proprietary technologies supported by NXP products for use in customer's applications. NXP accepts no liability for any vulnerability. Customer should regularly check security updates from NXP and follow up appropriately. Customer shall select products with security features that best meet rules, regulations, and standards of the intended application and make the ultimate design decisions regarding its products and is solely responsible for compliance with all legal, regulatory, and security related requirements concerning its products, regardless of any information or support that may be provided by NXP.

NXP has a Product Security Incident Response Team (PSIRT) (reachable at <u>PSIRT@nxp.com</u>) that manages the investigation, reporting, and solution release to security vulnerabilities of NXP products.

### 9.3 Trademarks

Notice: All referenced brands, product names, service names, and trademarks are the property of their respective owners.

NXP — wordmark and logo are trademarks of NXP B.V.

Danfoss - is a trademark of Danfoss A/S.

Kinetis — is a trademark of NXP B.V.

SafeAssure — is a trademark of NXP B.V.

All information provided in this document is subject to legal disclaimers.

#### FRDMGD3160DCMHB evaluation board

# **Tables**

| Tab. 1. | Device features6                    | i   |
|---------|-------------------------------------|-----|
| Tab. 2. | Low-voltage domain 24-pin connector |     |
|         | definitions8                        | i i |
| Tab. 3. | Test point definitions 10           | l l |
| Tab. 4. | Jumper definitions11                |     |

# **Figures**

| Fig. 1.  | FRDMGD3160DCMHB                         | 3  |
|----------|-----------------------------------------|----|
| Fig. 2.  | Connecting FRDM-KL25Z, GD31xx           |    |
| •        | half-bridge EVB and translator board    | 7  |
| Fig. 3.  | Evaluation board voltage and interface  |    |
| -        | domains                                 | 8  |
| Fig. 4.  | Key test point locations                | 9  |
| Fig. 5.  | Power supply and jumper configuration   | 11 |
| Fig. 6.  | Evaluation board bottom view            | 12 |
| Fig. 7.  | Gate drive resistors                    | 13 |
| Fig. 8.  | Freedom development platform            |    |
| Fig. 9.  | Translator board                        |    |
| Fig. 10. | Half-bridge setup                       | 16 |
| Fig. 11. | Normal mode SPI for half-bridge         |    |
|          | configuration                           | 18 |
| Fig. 12. | Daisy chain 1 × 2 for half-bridge       |    |
|          | configuration                           | 19 |
| Fig. 13. | Three-phase setup                       | 20 |
| Fig. 14. | Daisy chain 1 × 6 for three-phase board |    |
|          | configuration                           | 22 |
| Fig. 15. | FRDM-KL25Z setup and interface          | 23 |

| Tab. 5. | Translator board jumper definitions15   |
|---------|-----------------------------------------|
| Tab. 6. | Normal mode SPI jumpers configuration17 |
| Tab. 7. | Daisy chain SPI jumpers configuration18 |
| Tab. 8. | Mandatory jumper positions for          |
|         | three-phase configuration21             |

| Fig. 16. | GUI settings menu                      | 25 |
|----------|----------------------------------------|----|
| Fig. 17. | Loader settings                        | 25 |
| Fig. 18. | Logs settings                          |    |
| Fig. 19. | Register map settings                  |    |
| Fig. 20. | Tabs settings                          |    |
| Fig. 21. | Command Log area                       | 27 |
| Fig. 22. | Device pins settings and status menus  |    |
| Fig. 23. | Pins tab functionality                 |    |
| Fig. 24. | Status tab functionality               |    |
| Fig. 25. | Analog tab functionality               |    |
| Fig. 26. | Register map                           | 30 |
| Fig. 27. | Gate drive tab                         |    |
| Fig. 28. | Current sense tab                      | 32 |
| Fig. 29. | Desat and segmented drive tab          | 33 |
| Fig. 30. | Overtemperature tab                    | 34 |
| Fig. 31. | Undervoltage and overvoltage threshold |    |
|          | tab                                    | 35 |
| Fig. 32. | Measurements tab                       | 36 |
| Fig. 33. | Status tab                             |    |
| Fig. 34. | Pulse tab                              | 37 |
|          |                                        |    |

#### FRDMGD3160DCMHB evaluation board

### Contents

| 1           | Important notice                        | 3  |
|-------------|-----------------------------------------|----|
| 2<br>3      | FRDMGD3160DCMHB                         |    |
| <b>3</b> .1 | Kit contents/packing list               |    |
| 3.2         | Required equipment                      |    |
| 3.3         | System requirements                     |    |
| <b>4</b>    | Getting to know the hardware            |    |
| 4.1         | Overview                                |    |
| 4.2         | Board features                          | -  |
| 4.3         | Device features                         |    |
| 4.4         | Board description                       |    |
| 4.4.1       | Low-voltage logic and control connector | 7  |
| 4.4.2       | Test point definitions                  |    |
| 4.4.3       | Power supply and jumper configuration   | 11 |
| 4.4.4       | Bottom view                             |    |
| 4.4.5       | Gate drive resistors                    |    |
| 4.5         | Kinetis KL25Z Freedom board             |    |
| 4.6         | 3.3 V to 5.0 V translator board         |    |
| 5           | Configuring the hardware                |    |
| 5.1         | Half-bridge configuration               |    |
| 5.1.1       | System setup                            | 16 |
| 5.1.2       | Quick start                             |    |
| 5.1.3       | Normal mode SPI configuration           |    |
| 5.1.4       | Daisy chain SPI configuration           |    |
| 5.2         | Three-phase configuration               |    |
| 5.2.1       | System setup                            |    |
| 5.2.2       | Quick start                             |    |
| 6           | Installation and use of software tools  |    |
| 6.1         | Installing FlexGUI on your computer     |    |
| 6.2         | Configuring the FRDM-KL25Z microcode    |    |
| 6.3         | Using the FlexGUI                       |    |
| 6.4         | Troubleshooting                         | 38 |
| 7           | Schematics, board layout, and bill of   |    |
|             | materials                               |    |
| 8           | References                              |    |
| 9           | Legal information                       | 40 |

Please be aware that important notices concerning this document and the product(s) described herein, have been included in section 'Legal information'.

#### © NXP B.V. 2022.

All rights reserved.

For more information, please visit: http://www.nxp.com For sales office addresses, please send an email to: salesaddresses@nxp.com

Date of release: 3 February 2022 Document identifier: UM11637